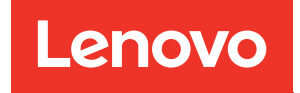

# ThinkSystem Micro Datacenter 18U-**Rackschrank** Bedienungsanleitung

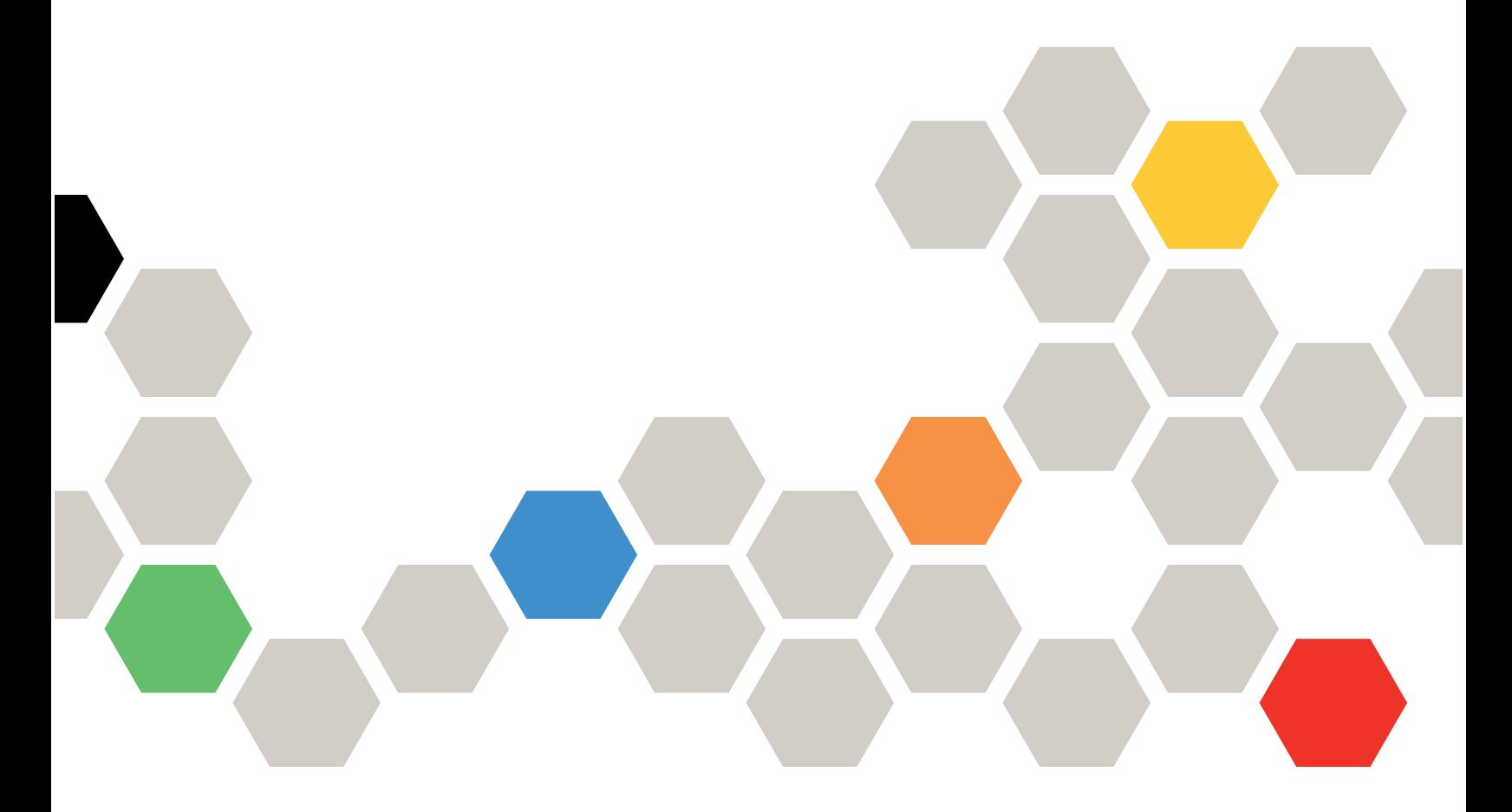

Maschinentyp: 7D2C und 7D2P

Erste Ausgabe (Februar 2020)

© Copyright Lenovo 2020.

HINWEIS ZU EINGESCHRÄNKTEN RECHTEN: Werden Daten oder Software gemäß einem GSA-Vertrag (General Services Administration) ausgeliefert, unterliegt die Verwendung, Vervielfältigung oder Offenlegung den in Vertrag Nr. GS-35F-05925 festgelegten Einschränkungen.

# <span id="page-2-0"></span>Inhaltsverzeichnis

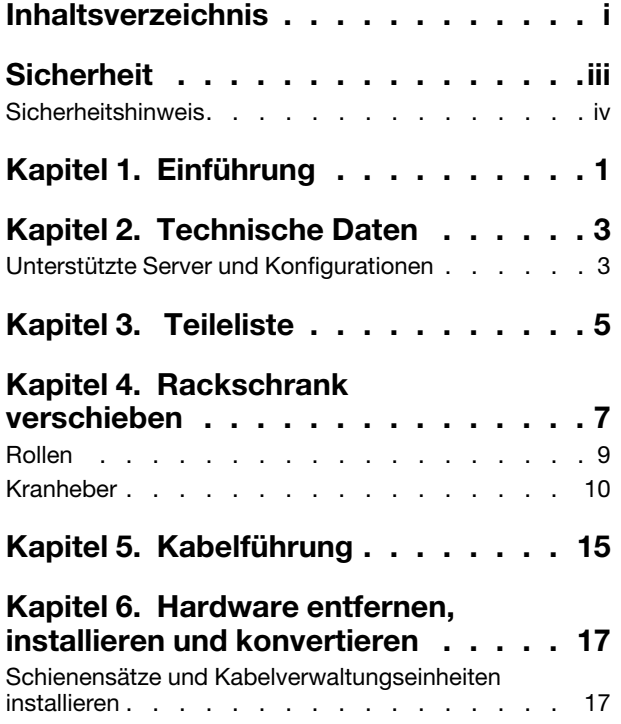

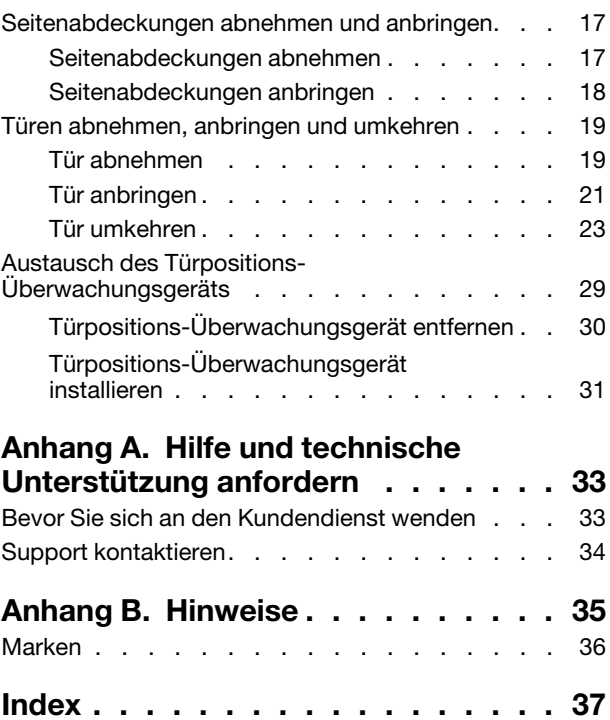

# <span id="page-4-0"></span>**Sicherheit**

<span id="page-4-1"></span>Before installing this product, read the Safety Information.

قبل تركيب هذا المنتج، يجب قراءة الملاحظات الآمنية

Antes de instalar este produto, leia as Informações de Segurança.

在安装本产品之前, 请仔细阅读 Safety Information (安全信息)。

安裝本產品之前,請先閱讀「安全資訊」。

Prije instalacije ovog produkta obavezno pročitajte Sigurnosne Upute.

Před instalací tohoto produktu si přečtěte příručku bezpečnostních instrukcí.

Læs sikkerhedsforskrifterne, før du installerer dette produkt.

Lees voordat u dit product installeert eerst de veiligheidsvoorschriften.

Ennen kuin asennat tämän tuotteen, lue turvaohjeet kohdasta Safety Information.

Avant d'installer ce produit, lisez les consignes de sécurité.

Vor der Installation dieses Produkts die Sicherheitshinweise lesen.

Πριν εγκαταστήσετε το προϊόν αυτό, διαβάστε τις πληροφορίες ασφάλειας (safety information).

לפני שתתקינו מוצר זה, קראו את הוראות הבטיחות.

A termék telepítése előtt olvassa el a Biztonsági előírásokat!

Prima di installare questo prodotto, leggere le Informazioni sulla Sicurezza.

製品の設置の前に、安全情報をお読みください。

본 제품을 설치하기 전에 안전 정보를 읽으십시오.

Пред да се инсталира овој продукт, прочитајте информацијата за безбедност.

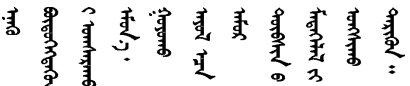

Les sikkerhetsinformasjonen (Safety Information) før du installerer dette produktet.

Przed zainstalowaniem tego produktu, należy zapoznać się z książką "Informacje dotyczące bezpieczeństwa" (Safety Information).

Antes de instalar este produto, leia as Informações sobre Segurança.

Перед установкой продукта прочтите инструкции по технике безопасности.

Pred inštaláciou tohto zariadenia si pečítaje Bezpečnostné predpisy.

Pred namestitvijo tega proizvoda preberite Varnostne informacije.

Antes de instalar este producto, lea la información de seguridad.

Läs säkerhetsinformationen innan du installerar den här produkten.

*ইৰ্' ইৰ্ণৰ ই'ঘই'* য়ুঁ*ই'ৰা হুৰ'মঁ* দ'৷ 'য়ুঁৰ' গ্ৰু*ণ্ডাৰ* ৰোৰণ ॶॱ**द**ॸॖॱऄॺॱॲॸॱॸऄॱॺॕॸॱऄॸॱॸॷॱॸॺॕऻॺऻ

Bu ürünü kurmadan önce güvenlik bilgilerini okuyun.

مەزكۇر مەھسۇلاتنى ئورنىتىشتىن بۇرۇن بىخەتەرلىك ئۇچۇرلىرىنى ئوقۇپ چىقىڭ.

Youq mwngz yungh canjbinj neix gaxgonq, itdingh aeu doeg aen canjbinj soengq cungj vahgangj ancien siusik.

### <span id="page-5-0"></span>**Sicherheitshinweis**

<span id="page-5-1"></span>Lesen Sie diesen Abschnitt aufmerksam durch, bevor Sie eine Aufgabe im Schrank ausführen.

R001

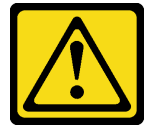

Vorsicht:

Aus Sicherheitsgründen müssen alle Konfigurationen des Rackschranks durch ein akkreditiertes Prüflabor auf Einhaltung der landesspezifischen Sicherheitsvorschriften überprüft werden. Durch diesen Prozess wird sichergestellt, dass das Endprodukt für den Bediener und den Servicetechniker bei normalem Gebrauch und vorhersehbarem Fehlgebrauch keine Gefahren birgt.

R002

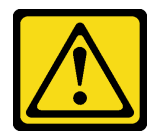

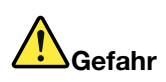

- Immer die Ausgleichsunterlagen des Rackschranks absenken.
- Immer Stabilisatoren am Rackschrank anbringen.
- Immer die schwersten Einheiten unten im Gehäuseschrank installieren.
- Server und Zusatzeinrichtungen immer von unten nach oben im Rackschrank installieren.

#### R003

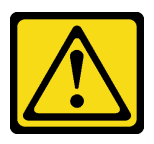

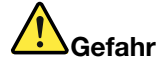

- Nie mehr als eine Schiebeeinheit gleichzeitig herausziehen.
- Das maximal zulässige Gewicht für eine Schiebeeinheit beträgt 80 kg (176 lb). Keine Schiebeeinheit installieren, die dieses Gewicht überschreitet.

S029

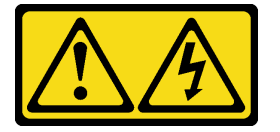

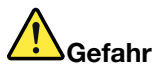

An Netz-, Telefon- oder Datenleitungen können gefährliche Spannungen anliegen. Um einen Stromschlag zu vermeiden:

- Bei Gewitter an diesem Gerät keine Kabel anschließen oder lösen. Ferner keine Installations-, Wartungs- oder Rekonfigurationsarbeiten durchführen.
- Gerät nur an eine Stromquelle mit ordnungsgemäß geerdetem Schutzkontakt anschließen.
- Alle angeschlossenen Geräte ebenfalls an Stromquellen mit ordnungsgemäß geerdetem Schutzkontakt anschließen.
- Die Signalkabel nach Möglichkeit nur mit einer Hand anschließen oder lösen.
- Geräte niemals einschalten, wenn Hinweise auf Feuer, Wasser oder Gebäudeschäden vorliegen.
- Die Verbindung zu den angeschlossenen Netzkabeln, Gleichstromquellen, Netzverbindungen, Telekommunikationssystemen und seriellen Kabeln ist vor dem Öffnen des Gehäuses zu unterbrechen, sofern in den Installations- und Konfigurationsprozeduren keine anderslautenden Anweisungen enthalten sind.
- Zum Installieren, Transportieren und Öffnen der Abdeckungen des Computers oder der angeschlossenen Einheiten die Kabel gemäß der folgenden Tabelle anschließen und abziehen.

#### Zum Anschließen der Kabel gehen Sie wie folgt vor: Zum Abziehen der Kabel gehen Sie wie folgt vor:

- 1. Schalten Sie alle Stromquellen und alle Geräte AUS, die an dieses Produkt angeschlossen werden sollen.
- 2. Schließen Sie die Signalkabel an das Produkt an.
- 3. Schließen Sie die Netzkabel an das Produkt an.
	- Wechselstromsysteme: Verwenden Sie entsprechende Gerätestecker.
	- Gleichstromsysteme: Stellen Sie sicher, dass die richtige Polarität für -48 V-Gleichstromverbindungen anliegt: RTN ist + und -48 V Gleichstrom ist -. Aus Sicherheitsgründen sollte zur Erdung ein Kabelschuh mit zwei Löchern verwendet werden.
- 4. Schließen Sie die Signalkabel an die anderen Einheiten an.
- 5. Schließen Sie die Netzkabel an die Stromquellen an.
- 6. Schalten Sie alle Stromquellen EIN.

#### S036

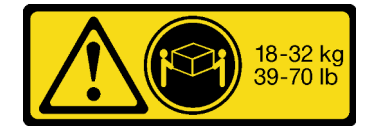

- 1. Schalten Sie alle Stromquellen und alle Geräte AUS, die an dieses Produkt angeschlossen werden sollen.
	- Wechselstromsysteme: Entfernen Sie alle Netzkabel aus den Netzsteckdosen am Gehäuse oder unterbrechen Sie die Stromversorgung an der Wechselstromversorgung.
	- Gleichstromsysteme: Trennen Sie die Verbindung mit den Gleichstromquellen am Unterbrechungsschalter, oder schalten Sie die Stromquelle aus. Ziehen Sie anschließend alle Gleichstromkabel ab.
- 2. Ziehen Sie die Signalkabel von den Buchsen ab.
- 3. Ziehen Sie alle Kabel von den Einheiten ab.

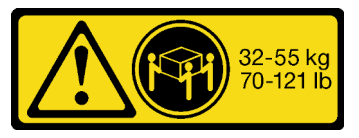

18-32 kg (39-70 lb) 32-55 kg (70-121 lb)

#### Vorsicht:

Beim Anheben der Maschine die Arbeitsschutzrichtlinien beachten.

#### S037

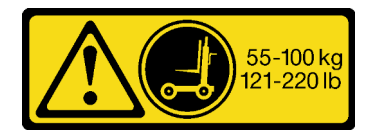

#### Vorsicht:

Dieses Teil oder diese Einheit wiegt über 55 kg (121,2 lb). Zum Anheben dieses Teils oder dieser Einheit ist ausgebildetes Fachpersonal und/oder eine Hebevorrichtung erforderlich.

#### R006

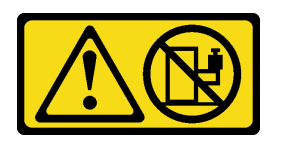

#### Vorsicht:

Keine Gegenstände auf die in einem Rack installierte Einheit legen, es sei denn, die im Rack installierte Einheit ist als Ablage vorgesehen.

#### R007

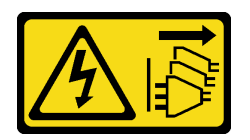

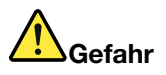

- Netzkabel der Einheiten im Rack mit Netzsteckdosen verbinden, die sich in der Nähe des Racks befinden und leicht zugänglich sind.
- Ein Rack kann mit mehreren Netzkabeln ausgestattet sein. Vor der Wartung von Einheiten im Rackschrank alle Netzkabel des Rackschranks lösen.
- Einen Notschalter installieren, wenn mehrere Netzeinheiten (Stromversorgungseinheit oder unterbrechungsfreie Stromversorgung) in einem Rackschrank installiert sind.
- Alle in einem Rack installierten Einheiten an Stromversorgungseinheiten anschließen, die in diesem Rackschrank installiert sind. Das Netzkabel einer in einem Rackschrank installierten Einheit nicht an eine Stromversorgungseinheit anschließen, die in einem anderen Rackschrank installiert ist.

#### R009

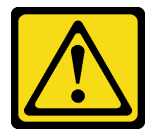

#### Vorsicht:

Werden während des Standortwechsels Komponenten aus den oberen Positionen des Enterprise Rackschranks entfernt, verbessert dies die Stabilität des Racks. Die folgenden allgemeinen Richtlinien beachten, wenn ein bestücktes Rack innerhalb eines Raumes oder Gebäudes an einen anderen Standort gebracht wird:

- Das Gewicht des Rackschranks reduzieren, indem Geräte von oben nach unten aus dem Rackschrank entfernt werden. Nach Möglichkeit die Konfiguration wiederherstellen, die der Rackschrank bei der Lieferung hatte. Ist diese Konfiguration nicht bekannt, wie folgt vorgehen:
	- Alle Einheiten entfernen, die sich in Position 32 U und oberhalb davon befinden.
	- Sicherstellen, dass die schwersten Einheiten unten im Rackschrank installiert sind.
	- Sicherstellen, dass sich zwischen den unterhalb von Position 32 U im Rackschrank installierten Einheiten keine leeren U-Positionen befinden.
- Sind mehrere Rackschränke miteinander verbunden, sollten diese vor einem Positionswechsel getrennt und einzeln umgezogen werden.
- Den vorgesehenen Transportweg überprüfen, um mögliche Gefahrenquellen zu eliminieren.
- Scherstellen, dass der Boden auf dem gesamten Transportweg das Gewicht des voll bestückten Rackschranks tragen kann. Informationen über das Gewicht eines voll bestückten Rackschranks enthält die mit dem Rackschrank gelieferte Dokumentation.
- Sicherstellen, dass alle Türen mindestens 76 cm breit und 203 cm (30 x 80 in.) hoch sind.
- Sicherstellen, dass alle Einheiten, Fächer, Einschübe, Türen und Kabel sicher befestigt sind.
- Sicherstellen, dass die vier Ausgleichsunterlagen auf ihren höchsten Positionen stehen.
- Sicherstellen, dass während des Transports keine Stabilisatoren (Kippsicherungen) am Rackschrank angebracht sind.
- Keine Rampen mit einer Neigung von mehr als zehn Grad verwenden.
- Befindet sich der Rackschrank an dem neuen Standort, wie folgt vorgehen:
	- Die vier Ausgleichsunterlagen absenken.
	- Stabilisatoren am Rackschrank anbringen.
	- Wurden Einheiten aus dem Rackschrank entfernt, den Rackschrank von unten nach oben wieder bestücken.

Erfolgt der Standortwechsel über eine größere Entfernung, die Konfiguration wiederherstellen, die der Rackschrank bei der Lieferung hatte. Den Rackschrank in die Originalverpackung oder gleichwertiges Verpackungsmaterial einpacken. Zudem die Ausgleichsunterlagen so absenken, dass sich die Gleitrollen von der Palette abheben. Dann den Rackschrank mit Bolzen an der Palette befestigen.

# <span id="page-10-0"></span>Kapitel 1. Einführung

Lesen Sie diese Dokumentation, um Informationen zu den technischen Daten und Installationsanweisungen für den ThinkSystem Micro DataCenter 18U-Rackschrank zu erhalten.

<span id="page-10-1"></span>Der ThinkSystem Micro Datacenter 18U-Rackschrank ist ein 18U-Schrank, der speziell für Micro DataCenter-Server entwickelt wurde.

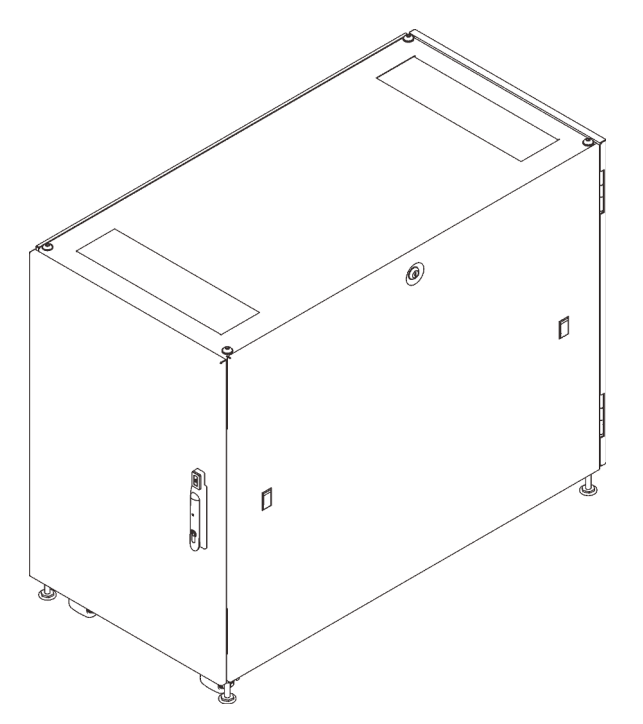

Abbildung 1. ThinkSystem Micro Datacenter 18U-Rackschrank

Für den Schrank besteht ein beschränkte Garantie. Weitere Informationen zur Garantie finden Sie unter: <https://support.lenovo.com/us/en/solutions/ht503310>

Weitere Informationen zur Ihrer speziellen Garantie finden Sie unter: <http://datacentersupport.lenovo.com/warrantylookup>

# <span id="page-12-0"></span>Kapitel 2. Technische Daten

<span id="page-12-3"></span>In diesem Abschnitt finden Sie Informationen zum ThinkSystem Micro Datacenter 18U-Rackschrank.

#### Abmessungen und Gewicht

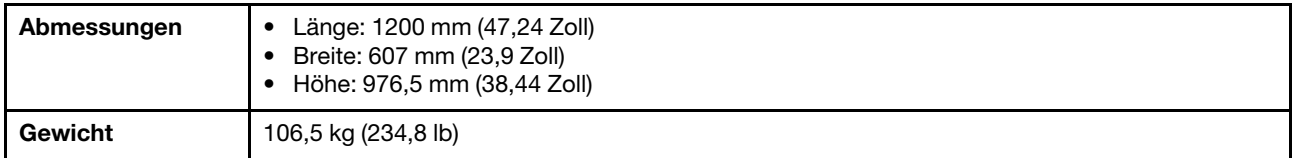

### <span id="page-12-1"></span>Unterstützte Server und Konfigurationen

<span id="page-12-2"></span>In diesem Abschnitt finden Sie Informationen zu den Servern, die vom Rackschrank unterstützt werden.

Im Folgenden finden Sie die Server, die von diesem Rackschrank unterstützt werden, sowie die entsprechenden Links zur Dokumentation:

- SR250: [https://thinksystem.lenovofiles.com/help/topic/7Y51/pdf\\_files.html](https://thinksystem.lenovofiles.com/help/topic/7Y51/pdf_files.html)
- SR530: [https://thinksystem.lenovofiles.com/help/topic/7X07/pdf\\_files.html](https://thinksystem.lenovofiles.com/help/topic/7X07/pdf_files.html)
- SR550: [https://thinksystem.lenovofiles.com/help/topic/7X03/pdf\\_files.html](https://thinksystem.lenovofiles.com/help/topic/7X03/pdf_files.html)
- SR570: [https://thinksystem.lenovofiles.com/help/topic/7Y02/pdf\\_files.html](https://thinksystem.lenovofiles.com/help/topic/7Y02/pdf_files.html)
- SR590: [https://thinksystem.lenovofiles.com/help/topic/7X98/pdf\\_files.html](https://thinksystem.lenovofiles.com/help/topic/7X98/pdf_files.html)
- SR630: [https://thinksystem.lenovofiles.com/help/topic/7X01/pdf\\_files.html](https://thinksystem.lenovofiles.com/help/topic/7X01/pdf_files.html)
- SR650: [https://thinksystem.lenovofiles.com/help/topic/7X05/pdf\\_files.html](https://thinksystem.lenovofiles.com/help/topic/7X05/pdf_files.html)
- SR670: [https://thinksystem.lenovofiles.com/help/topic/7Y37/pdf\\_files.html](https://thinksystem.lenovofiles.com/help/topic/7Y37/pdf_files.html)
- ST250: [https://thinksystem.lenovofiles.com/help/topic/7Y45/pdf\\_files.html](https://thinksystem.lenovofiles.com/help/topic/7Y45/pdf_files.html)
- ST550: [https://thinksystem.lenovofiles.com/help/topic/7X09/pdf\\_files.html](https://thinksystem.lenovofiles.com/help/topic/7X09/pdf_files.html)
- SD530: [https://thinksystem.lenovofiles.com/help/topic/7X21/pdf\\_files.html](https://thinksystem.lenovofiles.com/help/topic/7X21/pdf_files.html)
- SE350: [https://thinksystem.lenovofiles.com/help/topic/SE350/pdf\\_files.html](https://thinksystem.lenovofiles.com/help/topic/SE350/pdf_files.html)

# <span id="page-14-0"></span>Kapitel 3. Teileliste

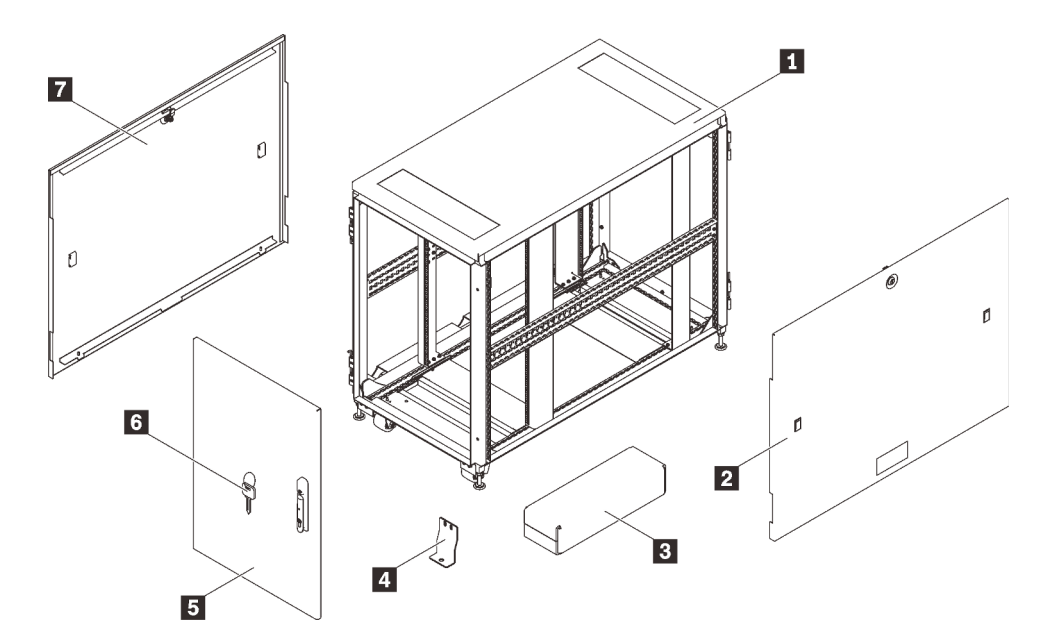

Abbildung 2. Komponenten des Rackschranks

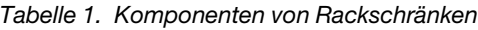

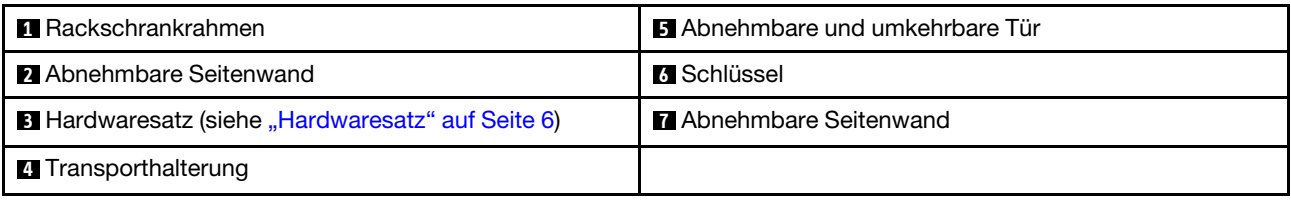

<span id="page-15-0"></span>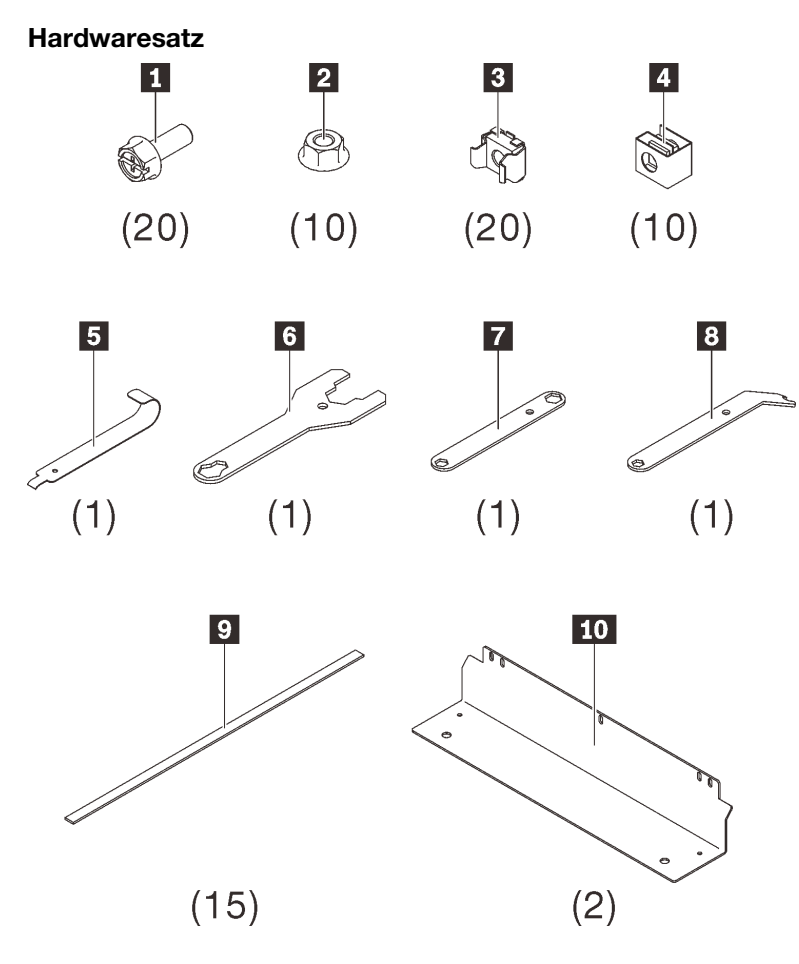

Abbildung 3. Komponenten im Hardwaresatz

Tabelle 2. Komponenten im Hardwaresatz

| <b>M</b> 6-Schrauben (20)                               | 6 Kombinationsschlüssel (1)      |
|---------------------------------------------------------|----------------------------------|
| <b>2</b> Flanschmuttern mit C-Anschluss (10)            | <b>7</b> Schraubenschlüssel (1)  |
| <b>B</b> G-Gehäusemuttern (20)                          | 8 Aufsteckschraubenschlüssel (1) |
| Gehäusemuttern (10)                                     | <b>EX</b> Kabelbinder (15)       |
| <b>El Werkzeug zum Einsetzen von Gehäusemuttern (1)</b> | 10 Aufschraub-Halterungen (2)    |

# <span id="page-16-0"></span>Kapitel 4. Rackschrank verschieben

<span id="page-16-1"></span>S037

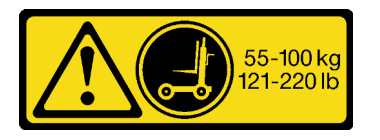

Vorsicht:

Dieses Teil oder diese Einheit wiegt über 55 kg (121,2 lb). Zum Anheben dieses Teils oder dieser Einheit ist ausgebildetes Fachpersonal und/oder eine Hebevorrichtung erforderlich.

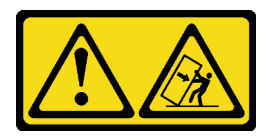

#### Vorsicht – Kippgefahr.

#### Wichtig:

- Die Aufgabe in diesem Abschnitt erfordert mehr als zwei Personen.
- Der Schrank kann leicht kippen. Verschieben Sie ihn mit größter Vorsicht.

#### WARNUNG: Wenn Sie diese Anweisungen nicht befolgen, kann dies zu einer Beschädigung der Geräte, schwerwiegenden Verletzungen oder zum Tod führen.

Vor einem Verschieben des Rackschranks führen Sie die folgenden Schritte aus:

1. Entriegeln und öffnen Sie beide Türen, indem Sie den Griff nach oben ziehen und ihn im Uhrzeigersinn drehen.

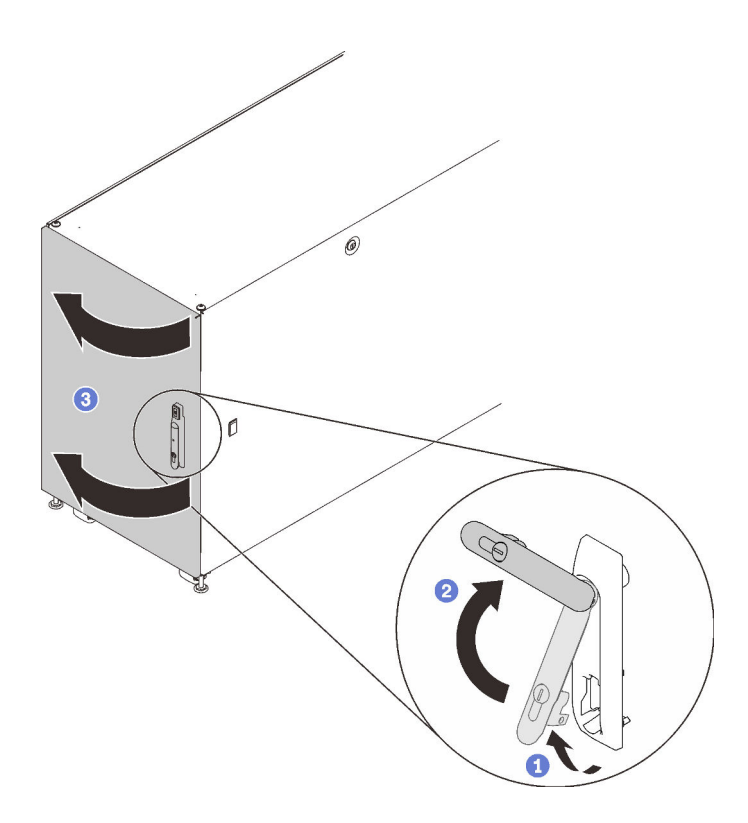

Abbildung 4. Tür öffnen

2. Entfernen Sie die vier Transporthalterungen, mit denen der Schrank an der Palette befestigt ist.

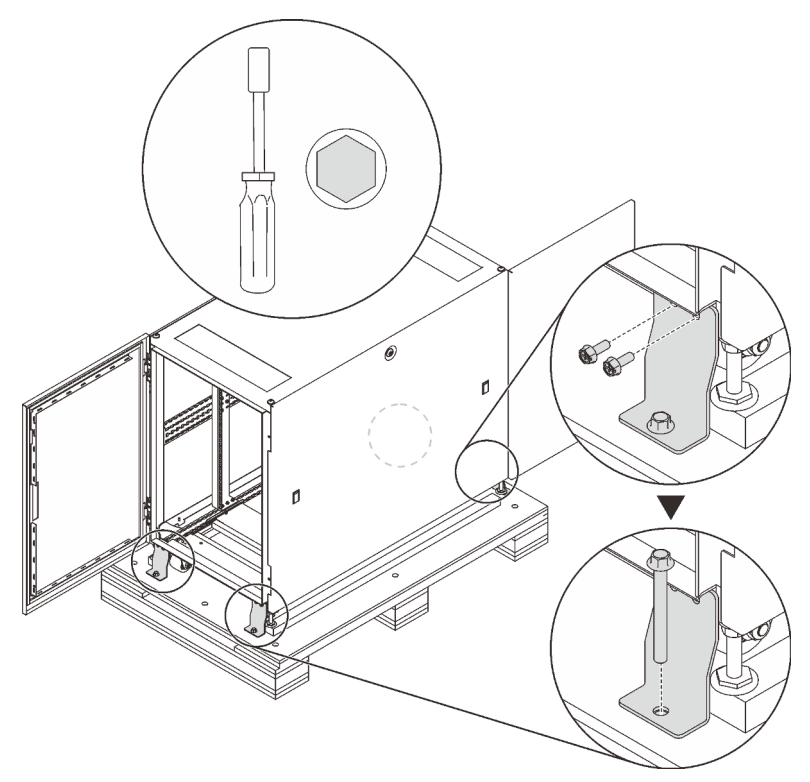

Abbildung 5. Transporthalterungen entfernen

Beim Verschieben des Schranks stehen zwei Optionen zur Verfügung:

### <span id="page-18-0"></span>Rollen

S037

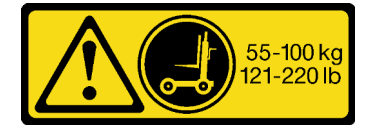

Vorsicht:

Dieses Teil oder diese Einheit wiegt über 55 kg (121,2 lb). Zum Anheben dieses Teils oder dieser Einheit ist ausgebildetes Fachpersonal und/oder eine Hebevorrichtung erforderlich.

Führen Sie die folgenden Schritte aus, um den Schrank an einen anderen Standort zu verschieben:

- Schritt 1. Stellen Sie sicher, dass die Nivellierfüße alle hochgestellt sind. Wenn dies nicht der Fall ist, führen Sie für jeden Nivellierfuß die folgenden Schritte aus.
	- a. Lösen Sie die Mutter, die den Nivellierfuß fixiert.

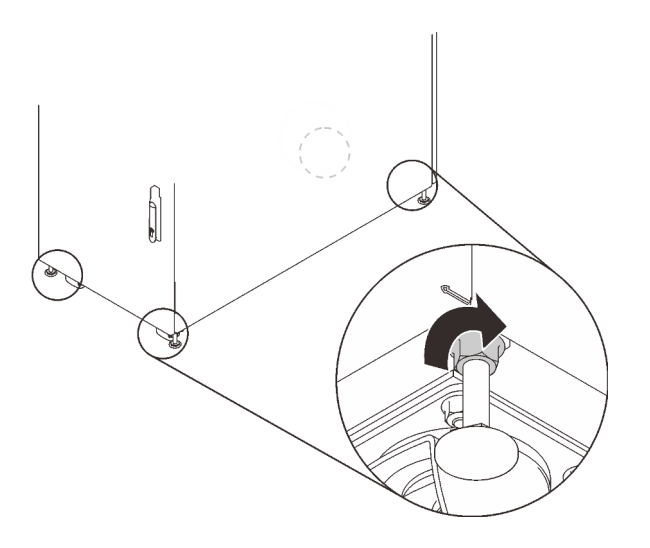

Abbildung 6. Mutter lösen

b. Stecken Sie das offene Ende des Kombischlüssels im Hardwaresatz (siehe **6** in ["Hardwaresatz" auf Seite 6\)](#page-15-0) in die Schraube oberhalb des Nivellierfußes und drehen Sie ihn gegen den Uhrzeigersinn, bis er keinen Bodenkontakt mehr hat.

Anmerkung: Achten Sie darauf, dass die Schrankfüße genug gekürzt werden, damit der Schrank auf die Rampe gleitet, ohne sich zu verklemmen.

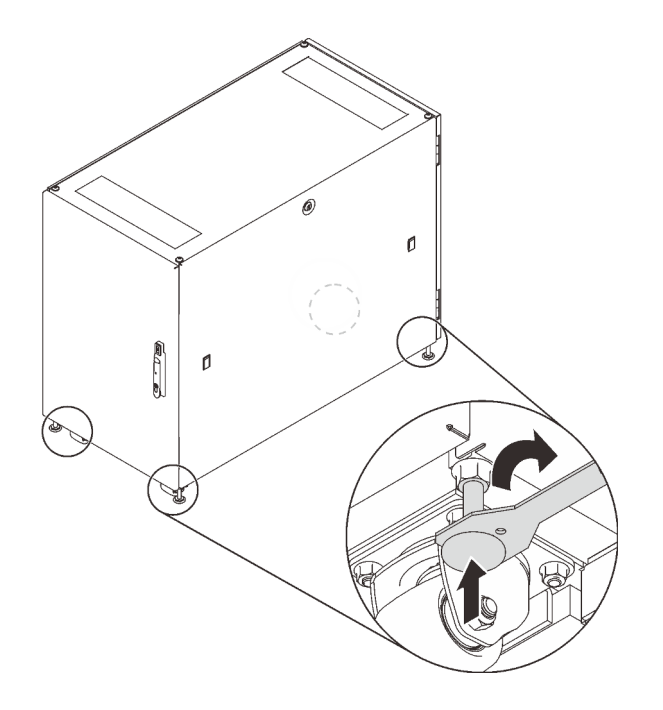

Abbildung 7. Füße des Rackschranks justieren

Schritt 2. Stellen Sie sicher, dass die Rampenplatte herabgesetzt und ausbalanciert ist, und drücken Sie dann von hinten gegen den Schrank, bis er die gewünschte Position erreicht hat.

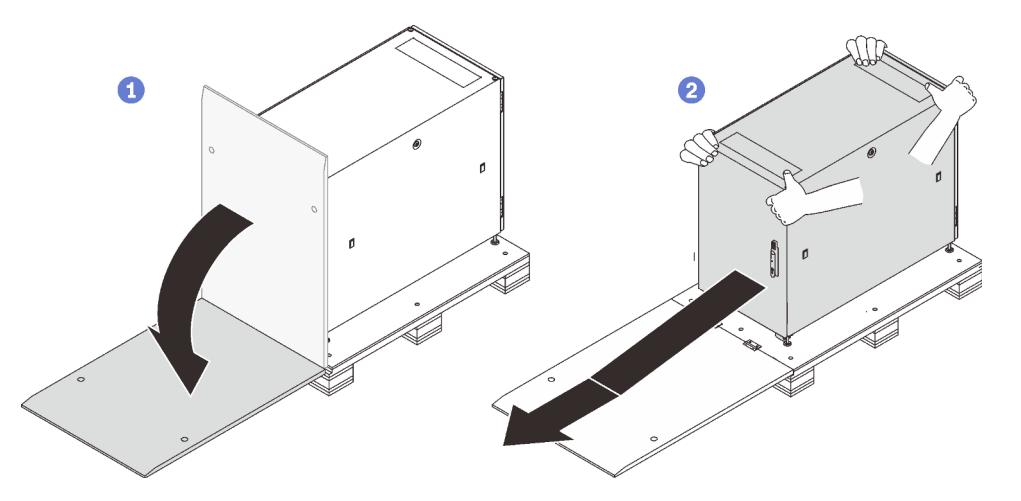

Abbildung 8. Rackschrank von der Palette herunterschieben

#### Anmerkungen:

- Stellen Sie sicher, dass mehr als zwei Personen den Schrank halten, während Sie ihn von der Rampenplatte herunterschieben.
- Stehen Sie nicht im Pfad des Schranks.

### <span id="page-19-0"></span>Kranheber

![](_page_19_Picture_9.jpeg)

#### Vorsicht – Fallgefahr.

Führen Sie die folgenden Schritte aus, um den Schrank anzuheben und an den vorgesehenen Standort zu verschieben:

Schritt 1. Entfernen Sie die vier Stöpsel an den vier Ecken auf der Oberseite des Schrankrahmens.

![](_page_20_Figure_3.jpeg)

Abbildung 9. Rackschrank anheben

- Schritt 2. Installieren Sie eine M12 Ringschraube in jedem Loch und stellen Sie sicher, dass sie fest mit dem Schrank verbunden bleiben.
- Schritt 3. Verbinden Sie die vier Ringschrauben mit dem Haken eines Kranhebers und achten Sie darauf, dass die Seillänge einen größeren Winkel als 75˚ zulässt.
- Schritt 4. Heben Sie den Schrank an und positionieren Sie ihn am dafür vorgesehene Standort.

Nachdem Sie den Schrank an den vorgesehenen Standort verschoben haben, führen Sie die folgenden Schritte aus:

- 1. Stellen Sie sicher, dass die Nivellierfüße nach unten gestellt sind und festen Bodenkontakt haben. Wenn dies nicht der Fall ist, führen Sie für jeden Nivellierfuß die folgenden Schritte aus.
	- a. Lösen Sie ggf. die Mutter, die den Nivellierfuß fixiert.

![](_page_21_Figure_0.jpeg)

Abbildung 10. Mutter lösen

b. Stecken Sie das offene Ende des Kombischlüssels im Hardwaresatz (siehe **6 in ["Hardwaresatz" auf](#page-15-0)** [Seite 6\)](#page-15-0) in den Sechskantkopf des Fußes und drehen Sie ihn im Uhrzeigersinn, bis der Fuß festen Bodenkontakt hat.

![](_page_21_Figure_3.jpeg)

Abbildung 11. Fuß des Rackschranks justieren

c. Wenn der Nivellierfuß festen Bodenkontakt hat, ziehen Sie die Mutter fest, mit der er fixiert wird.

![](_page_22_Picture_0.jpeg)

Abbildung 12. Mutter festziehen

2. Um den Schrank am Boden zu befestigen, können Sie die Aufschraub-Halterungen im Hardwaresatz installieren (siehe **10** in ["Hardwaresatz" auf Seite 6\)](#page-15-0).

![](_page_22_Figure_3.jpeg)

Abbildung 13. Aufschraub-Halterungen anbringen

# <span id="page-24-0"></span>Kapitel 5. Kabelführung

In diesem Abschnitt erfahren Sie, wie Sie die Kabel für den Rackschrank verlegen.

<span id="page-24-1"></span>![](_page_24_Figure_2.jpeg)

Abbildung 14. Kabelführung

Verlegen Sie die Kabel, die an die Server angeschlossen sind, aus dem Schrank von den Dachbohrungen, wie dargestellt. Befestigen Sie die Kabel gegebenenfalls mit den im Hardwaresatz gelieferten Riemen.

# <span id="page-26-0"></span>Kapitel 6. Hardware entfernen, installieren und konvertieren

<span id="page-26-1"></span>In diesem Abschnitt finden Sie Informationen zum Austausch und zur Konvertierung von Hardware.

### Schienensätze und Kabelverwaltungseinheiten installieren

<span id="page-26-4"></span>Folgen Sie den Anweisungen in diesem Abschnitt, um den Schienensätze im Rackschrank zu installieren.

Um die richtigen Schienensätze und Kabelverwaltungsgeräte zu installieren, beachten Sie die folgenden Links zu den jeweiligen Servern, die Sie in den Rackschrank einbauen möchten:

- SE350
	- E1-Gehäuse:

[https://thinksystem.lenovofiles.com/help/topic/SE350/Toolless\\_slide\\_rail\\_kit.pdf](https://thinksystem.lenovofiles.com/help/topic/SE350/Toolless_slide_rail_kit.pdf) und https:// [thinksystem.lenovofiles.com/help/topic/SE350/Toolless\\_slide\\_rail\\_kit\\_CMA.pdf](https://thinksystem.lenovofiles.com/help/topic/SE350/Toolless_slide_rail_kit_CMA.pdf) oder

[https://thinksystem.lenovofiles.com/help/topic/SE350/thinksystem\\_toolless\\_friction\\_rail\\_v2.pdf](https://thinksystem.lenovofiles.com/help/topic/SE350/thinksystem_toolless_friction_rail_v2.pdf)

– E2-Gehäuse:

[https://thinksystem.lenovofiles.com/help/topic/SE350/ThinkSystem\\_E2\\_enclosure\\_short\\_rail\\_kit.pdf](https://thinksystem.lenovofiles.com/help/topic/SE350/ThinkSystem_E2_enclosure_short_rail_kit.pdf) oder

[https://thinksystem.lenovofiles.com/help/topic/SE350/thinksystem\\_friction\\_2post\\_rail\\_kit.pdf](https://thinksystem.lenovofiles.com/help/topic/SE350/thinksystem_friction_2post_rail_kit.pdf)

- SR530, SR550, SR570, SR590, SR630, SR650 und SR670:
	- [https://thinksystem.lenovofiles.com/help/topic/7X07/cable\\_management\\_arm.pdf](https://thinksystem.lenovofiles.com/help/topic/7X07/rack_install_guide1.pdf) und [https://](https://thinksystem.lenovofiles.com/help/topic/7X07/cma_installation_guide.pdf)  [thinksystem.lenovofiles.com/help/topic/7X07/cma\\_installation\\_guide.pdf](https://thinksystem.lenovofiles.com/help/topic/7X07/cma_installation_guide.pdf) oder
	- [https://thinksystem.lenovofiles.com/help/topic/7X07/rack\\_install\\_guide2.pdf](https://thinksystem.lenovofiles.com/help/topic/7X07/rack_install_guide2.pdf)
- SR250:

[https://thinksystem.lenovofiles.com/help/topic/SE350/thinksystem\\_friction\\_2post\\_rail\\_kit.pdf](https://thinksystem.lenovofiles.com/help/topic/SE350/thinksystem_friction_2post_rail_kit.pdf)

• SD530:

[https://thinksystem.lenovofiles.com/help/topic/7X21/rack\\_installation\\_guide.pdf](https://thinksystem.lenovofiles.com/help/topic/7X21/rack_installation_guide.pdf)

[https://thinksystem.lenovofiles.com/help/topic/7X21/universal\\_kit.pdf](https://thinksystem.lenovofiles.com/help/topic/7X21/universal_kit.pdf)

[https://thinksystem.lenovofiles.com/help/topic/7X21/rack\\_installation\\_guide.pdf](https://thinksystem.lenovofiles.com/help/topic/7X21/cable_management_arm.pdf)

• ST250:

[https://thinksystem.lenovofiles.com/help/topic/7Y45/ST50\\_ST250\\_tower\\_to\\_rack.pdf](https://thinksystem.lenovofiles.com/help/topic/7Y45/ST50_ST250_tower_to_rack.pdf)

• ST550:

<span id="page-26-2"></span>[https://thinksystem.lenovofiles.com/help/topic/7X09/conversion\\_kit\\_guide.pdf](https://thinksystem.lenovofiles.com/help/topic/7X09/conversion_kit_guide.pdf)

#### Seitenabdeckungen abnehmen und anbringen

Führen Sie die Anweisungen in diesem Abschnitt aus, um die Seitenabdeckungen abzunehmen und anzubringen.

### <span id="page-26-5"></span><span id="page-26-3"></span>Seitenabdeckungen abnehmen

Führen Sie die folgenden Schritte aus, um die Seitenabdeckungen abzunehmen.

- Schritt 1. Besorgen Sie sich den Schlüssel, der mit dem Gehäuses geliefert wurde.
- Schritt 2. Setzen Sie den Schlüssel, der mit dem Rackschrank geliefert wird, in das Schlüsselloch auf der Seitenabdeckung ein und drehen Sie ihn gegen den Uhrzeigersinn, um die Platte zu entriegeln.

![](_page_27_Figure_2.jpeg)

Abbildung 15. Seitenabdeckung abnehmen

- Schritt 3. Drücken Sie gleichzeitig auf den Entriegelungshebel auf beiden Seiten der Platte, um die Seitenabdeckung freizugeben.
- Schritt 4. Schwenken Sie die Oberseite der Platte vom Schrankrahmen weg, um sie zu entfernen.

### <span id="page-27-0"></span>Seitenabdeckungen anbringen

Führen Sie die folgenden Schritte aus, um die Seitenabdeckungen zu installieren.

Schritt 1. Richten Sie die Unterseite der Platte am Schlitz an der Unterseite des Schrankrahmens aus und schwenken Sie die Oberseite der Platte in Richtung Schrankrahmen.

![](_page_28_Picture_0.jpeg)

Abbildung 16. Seitenabdeckung anbringen

Schritt 2. Setzen Sie den Schlüssel ein und drehen Sie ihn im Uhrzeigersinn, um die Platte am Schrankrahmen zu befestigen.

#### <span id="page-28-0"></span>Türen abnehmen, anbringen und umkehren

Führen Sie die Anweisungen in diesem Abschnitt aus, um die Türen abzunehmen, anzubringen und umzukehren.

### <span id="page-28-1"></span>Tür abnehmen

<span id="page-28-2"></span>Führen Sie die Anweisungen in diesem Abschnitt aus, um die Schranktür zu abzunehmen.

Anmerkung: Aus Sicherheitsgründen muss diese Aufgabe von zwei Personen durchgeführt werden.

Vor dem Abnehmen der Tür:

- 1. Setzen Sie ggf. den Schlüssel ein und drehen Sie ihn im Uhrzeigersinn, um die Tür zu entriegeln.
- 2. Ziehen Sie das untere Ende des Griffs nach oben und im Uhrzeigersinn. Öffnen Sie dann die Tür.

![](_page_29_Figure_0.jpeg)

Abbildung 17. Tür öffnen

Führen Sie zum Abnehmen der Tür den folgenden Schritt aus:

Schritt 1. Ziehen Sie beide Scharnierwellen hoch und halten Sie sie fest, um die Tür vom Schrankrahmen zu lösen; nehmen Sie dann die Tür heraus.

![](_page_30_Figure_0.jpeg)

Abbildung 18. Türscharniere entfernen

### <span id="page-30-0"></span>Tür anbringen

<span id="page-30-1"></span>Führen Sie die Anweisungen in diesem Abschnitt aus, um die Schranktür anzubringen.

Anmerkung: Aus Sicherheitsgründen muss diese Aufgabe von zwei Personen durchgeführt werden.

Führen Sie den folgenden Schritt aus, um die Tür anzubringen:

Schritt 1. Drücken Sie die Welle des oberen Scharniers nach unten und ziehen Sie gleichzeitig die Welle des unteren Scharniers nach oben; halten Sie dann die Wellen fest, richten Sie die Türscharniere am Rahmen aus und lassen Sie die Wellen los, um die Tür am Rahmen zu sichern.

![](_page_31_Figure_0.jpeg)

Abbildung 19. Tür anbringen

Nach dem Anbringen der Tür:

1. Schließen Sie die Schranktür und drehen Sie den Türgriff gegen den Uhrzeigersinn, um sie zu sichern.

![](_page_31_Figure_4.jpeg)

Abbildung 20. Schranktür schließen

2. Setzen Sie ggf. den Schlüssel ein und drehen Sie ihn gegen den Uhrzeigersinn, um die Tür zu verriegeln.

# <span id="page-32-0"></span>Tür umkehren

Beide Türen dieses Schranks sind umkehrbar. Führen Sie die Anweisungen in diesem Abschnitt aus, um die Schranktür umzukehren.

<span id="page-32-1"></span>Anmerkung: Aus Sicherheitsgründen muss diese Aufgabe von zwei Personen durchgeführt werden.

Vor dem Umkehren der Tür:

- 1. Setzen Sie ggf. den Schlüssel ein und drehen Sie ihn im Uhrzeigersinn, um die Tür zu entriegeln.
- 2. Ziehen Sie das untere Ende des Griffs nach oben und im Uhrzeigersinn. Öffnen Sie dann die Tür.

![](_page_32_Figure_6.jpeg)

Abbildung 21. Tür öffnen

Führen Sie die folgenden Schritte aus, um die Tür umzukehren:

Schritt 1. Ziehen Sie beide Scharnierwellen hoch und halten Sie sie fest, um die Tür vom Schrankrahmen zu lösen; nehmen Sie dann die Tür heraus.

![](_page_33_Picture_0.jpeg)

Abbildung 22. Türscharniere entfernen

- Schritt 2. Entfernen Sie die Schrauben, mit denen die Scharniere am Schrankrahmen befestigt sind.
- Schritt 3. Drehen Sie beide Scharniere um 180 Grad; installieren Sie anschließend das obere Scharnier in der unteren Position und installieren Sie das untere Scharnier in der oberen Position auf der gegenüberliegenden Seite des Rahmens.

![](_page_34_Figure_0.jpeg)

Abbildung 23. Scharniere des Schrankrahmens konvertieren

- Schritt 4. Gehen Sie wie folgt vor, um die Geräte zu entfernen und erneut zu installieren, wenn der Schrank mit Türpositions-Überwachungsgeräten geliefert wird.
	- a. Entfernen Sie die zwei Schrauben, mit denen das Türpositions-Überwachungsgerät am Schrankrahmen befestigt ist.

![](_page_34_Figure_4.jpeg)

Abbildung 24. Türpositions-Überwachungsgerät entfernen

b. Installieren Sie das Gerät an der entsprechenden Position auf der gegenüberliegenden Seite des Schrankrahmens.

![](_page_35_Figure_0.jpeg)

Abbildung 25. Türpositions-Überwachungsgerät installieren

c. Entfernen Sie das Gerät von der Tür und installieren Sie es an der entsprechenden Position auf der gegenüberliegenden Seite der Tür.

![](_page_35_Picture_3.jpeg)

Abbildung 26. Türpositions-Überwachungsgerät entfernen und installieren

Schritt 5. Entfernen Sie die Schrauben, mit denen der Griff an der Tür befestigt ist. Drehen Sie dann die Tür um 180 Grad, während Sie den Griff in der ursprünglichen Ausrichtung halten, und befestigen Sie den Griff an der Tür mit Schrauben.

![](_page_36_Figure_0.jpeg)

Abbildung 27. Griffhalterungen installieren

Schritt 6. Drücken Sie die Welle des oberen Scharniers nach unten und ziehen Sie gleichzeitig die Welle des unteren Scharniers nach oben; halten Sie dann die Wellen fest, richten Sie die Türscharniere am Rahmen aus und lassen Sie die Wellen los, um die Tür am Rahmen zu sichern.

![](_page_36_Figure_3.jpeg)

Abbildung 28. Tür anbringen

Schritt 7.

![](_page_37_Figure_0.jpeg)

Abbildung 29. Tür anbringen

Nach dem Umkehren der Tür:

1. Schließen Sie die Schranktür und drehen Sie den Türgriff gegen den Uhrzeigersinn, um sie zu sichern.

![](_page_37_Figure_4.jpeg)

Abbildung 30. Schranktür schließen

2. Setzen Sie ggf. den Schlüssel ein und drehen Sie ihn gegen den Uhrzeigersinn, um die Tür zu verriegeln.

# <span id="page-38-0"></span>Austausch des Türpositions-Überwachungsgeräts

Lesen Sie diesen Abschnitt für den Austausch des Türpositions-Überwachungsgeräts.

Einige Schränke verfügen möglicherweise über die folgenden Geräte:

![](_page_38_Figure_3.jpeg)

Abbildung 31. Türpositions-Überwachungsgeräte

- **1** Elektronische Verriegelung
- **2** Türpositions-Überwachungsmagnet und -schalter
- **3** Umgebungsüberwachungsgerät

In diesem Fall wenden Sie sich an die folgenden Stellen für technischen Kundendienst und Service dieser Geräte.

- Telefonnummer: +86-400-810-1315 (Englisch/Chinesisch). Servicezeiten: (UTC+8):
	- Montag bis Freitag: 08:15-18:00
	- Samstag: 09:00-17:00
- E-Mail-Adresse: itbtech.support@schneider-electric.com
- Service-Website: <https://www.schneider-electric.cn/zh/work/services/>

Laden Sie die aktuelle Version des Benutzerhandbuchs von der entsprechenden Produktseite von [https://](https://www.apc.com) [www.apc.com](https://www.apc.com) herunter. Um eine Produktseite zu finden, geben Sie die Teilenummer (NBRK0250) in das Suchfeld ein. Sie finden die Dokumentation unter <https://www.se.com>: Geben Sie die Teilenummer in das Suchfeld ein und wählen Sie unter Produktinformationen die Option Dokumente und Software aus.

# <span id="page-39-0"></span>Türpositions-Überwachungsgerät entfernen

<span id="page-39-1"></span>Bevor Sie das Türpositions-Überwachungsgerät entfernen:

- 1. Setzen Sie ggf. den Schlüssel ein und drehen Sie ihn im Uhrzeigersinn, um die Tür zu entriegeln.
- 2. Ziehen Sie das untere Ende des Griffs nach oben und im Uhrzeigersinn. Öffnen Sie dann die Tür.

![](_page_39_Figure_4.jpeg)

Abbildung 32. Tür öffnen

Führen Sie den folgenden Schritt aus, um das Türpositions-Überwachungsgerät zu entfernen:

Schritt 1. Entfernen Sie die zwei Schrauben, mit denen das Türpositions-Überwachungsgerät am Schrankrahmen befestigt ist.

![](_page_40_Picture_0.jpeg)

Abbildung 33. Türpositions-Überwachungsgerät entfernen

Schritt 2. Entfernen Sie die zwei Schrauben, mit denen das Türpositions-Überwachungsgerät an der Halterung befestigt ist, um es zu entfernen.

![](_page_40_Figure_3.jpeg)

Abbildung 34. Türpositions-Überwachungsgerät entfernen

# <span id="page-40-0"></span>Türpositions-Überwachungsgerät installieren

<span id="page-40-1"></span>Führen Sie den folgenden Schritt aus, um das Türpositions-Überwachungsgerät zu installieren:

Schritt 1. Installieren Sie das Türpositions-Überwachungsgerät an der Halterung mit zwei Schrauben, falls erforderlich.

![](_page_40_Figure_8.jpeg)

Abbildung 35. Türpositions-Überwachungsgerät installieren

Schritt 2. Befestigen Sie das Gerät mit zwei Schrauben am Schrankrahmen.

![](_page_41_Figure_0.jpeg)

Abbildung 36. Türpositions-Überwachungsgerät installieren

Nach der Installation des Türpositions-Überwachungsgeräts:

1. Schließen Sie die Schranktür und drehen Sie den Türgriff gegen den Uhrzeigersinn, um sie zu sichern.

![](_page_41_Figure_4.jpeg)

Abbildung 37. Schranktür schließen

2. Setzen Sie ggf. den Schlüssel ein und drehen Sie ihn gegen den Uhrzeigersinn, um die Tür zu verriegeln.

# <span id="page-42-0"></span>Anhang A. Hilfe und technische Unterstützung anfordern

Wenn Sie Hilfe, Serviceleistungen oder technische Unterstützung benötigen oder einfach nur weitere Informationen zu Lenovo Produkten erhalten möchten, finden Sie bei Lenovo eine Vielzahl von hilfreichen Quellen.

<span id="page-42-2"></span>Aktuelle Informationen zu Lenovo Systemen, Zusatzeinrichtungen, Services und Unterstützung erhalten Sie im World Wide Web unter:

#### <http://datacentersupport.lenovo.com>

Anmerkung: Dieser Abschnitt enthält Referenzen zu IBM Websites und Informationen zur Inanspruchnahme von Service. IBM ist der bevorzugte Service-Provider von Lenovo für ThinkSystem.

### <span id="page-42-1"></span>Bevor Sie sich an den Kundendienst wenden

Bevor Sie Hilfe und technische Unterstützung anfordern, können Sie die folgenden Schritte durchführen und versuchen, den Fehler selbst zu beheben. Wenn Sie sich dazu entschließen, Unterstützung anzufordern, stellen Sie alle Informationen zusammen, mit deren Hilfe der Kundendiensttechniker Ihr Problem schneller beheben kann.

#### <span id="page-42-3"></span>Problem selbst beheben

Viele Probleme können Sie ohne Hilfe von außen lösen, wenn Sie die Schritte zur Fehlerbehebung durchführen, die Lenovo in der Onlinehilfefunktion oder der Lenovo Produktdokumentation bereitstellt. Die Lenovo Produktdokumentation enthält auch Beschreibungen der Diagnosetests, die Sie ausführen können. Die Dokumentation für die meisten Systeme, Betriebssysteme und Programme enthält Fehlerbehebungsprozeduren sowie Erklärungen zu Fehlernachrichten und Fehlercodes. Wenn Sie einen Softwarefehler vermuten, können Sie die Dokumentation zum Betriebssystem oder zum Programm zu Rate ziehen.

Die Produktdokumentation für Ihre ThinkSystem Produkte finden Sie hier:

#### <http://thinksystem.lenovofiles.com/help/index.jsp>

Sie können die folgenden Schritte durchführen und versuchen, den Fehler selbst zu beheben:

- Überprüfen Sie alle Kabel und stellen Sie sicher, dass sie angeschlossen sind.
- Überprüfen Sie die Netzschalter, um sich zu vergewissern, dass das System und alle optionalen Einheiten eingeschaltet sind.
- Überprüfen Sie, ob aktualisierte Software, Firmware und Betriebssystem-Einheitentreiber für Ihr Lenovo Produkt vorhanden sind. Laut den Bedingungen des Lenovo Herstellerservice sind Sie als Eigentümer des Lenovo Produkts für die Wartung und Aktualisierung der gesamten Software und Firmware für das Produkt verantwortlich (sofern für das Produkt kein zusätzlicher Wartungsvertrag abgeschlossen wurde). Der Kundendiensttechniker wird Sie dazu auffordern, ein Upgrade der Software und Firmware durchzuführen, wenn für das Problem eine dokumentierte Lösung in einem Software-Upgrade vorhanden ist.
- Wenn Sie neue Hardware oder Software in Ihrer Umgebung installiert haben, überprüfen Sie auf http:// [www.lenovo.com/us/en/serverproven/](http://www.lenovo.com/us/en/serverproven/), ob die Hardware und Software von Ihrem Produkt unterstützt werden.
- Überprüfen Sie <http://datacentersupport.lenovo.com> auf Informationen, die zur Lösung des Problems beitragen könnten.

– Besuchen Sie die Lenovo Foren unter [https://forums.lenovo.com/t5/Datacenter-Systems/ct-p/sv\\_eg](https://forums.lenovo.com/t5/Datacenter-Systems/ct-p/sv_eg), um herauszufinden, ob jemand anders ein ähnliches Problem hat.

Viele Probleme können Sie ohne Hilfe von außen lösen, wenn Sie die Schritte zur Fehlerbehebung durchführen, die Lenovo in der Onlinehilfefunktion oder der Lenovo Produktdokumentation bereitstellt. Die Lenovo Produktdokumentation enthält auch Beschreibungen der Diagnosetests, die Sie ausführen können. Die Dokumentation für die meisten Systeme, Betriebssysteme und Programme enthält Fehlerbehebungsprozeduren sowie Erklärungen zu Fehlernachrichten und Fehlercodes. Wenn Sie einen Softwarefehler vermuten, können Sie die Dokumentation zum Betriebssystem oder zum Programm zu Rate ziehen.

#### Für den Kundendiensttechniker wichtige Informationen sammeln

Falls Sie den Garantieservice für Ihr Lenovo Produkt in Anspruch nehmen möchten, sollten Sie sich entsprechend vorbereiten, bevor Sie sich an Lenovo wenden, damit Ihnen die Kundendiensttechniker effizienter helfen können. Unter <http://datacentersupport.lenovo.com/warrantylookup> finden Sie weitere Informationen zu Ihrer Produktgarantie.

Stellen Sie die folgenden Informationen für den Kundendiensttechniker zusammen. Mithilfe dieser Daten findet der Kundendiensttechniker schnell eine Lösung für das Problem und kann sicherstellen, dass Sie genau die Servicestufe erhalten, die Sie vertraglich vereinbart haben.

- Nummern von Hardware- und Softwarewartungsverträgen, falls zutreffend
- Maschinentypennummer (vierstellige Lenovo Maschinen-ID)
- Modellnummer
- Seriennummer
- Aktuelle UEFI- und Firmwareversionen des Systems
- Weitere relevante Informationen wie Fehlernachrichten und Protokolle

Alternativ zum Anruf bei der Lenovo Unterstützung können Sie auch unter [https://www-947.ibm.com/support/](https://www-947.ibm.com/support/servicerequest/Home.action)  [servicerequest/Home.action](https://www-947.ibm.com/support/servicerequest/Home.action) eine elektronische Serviceanforderung senden. Durch Senden einer ESR beginnt der Lösungsfindungsprozess für Ihr Problem, da den Kundendiensttechnikern die relevanten Informationen zur Verfügung gestellt werden. Die Lenovo Kundendiensttechniker können mit der Arbeit an einer Lösung für Ihr Problem beginnen, sobald Sie die ESR (Electronic Service Request) ausgefüllt und gesendet haben.

### <span id="page-43-0"></span>Support kontaktieren

<span id="page-43-1"></span>Sie können sich an den Support wenden, um Hilfe für Ihre Probleme zu erhalten.

Sie können Hardwareservice über einen autorisierten Lenovo Service Provider erhalten. Um nach einem Service Provider zu suchen, der von Lenovo zur Erbringung von Garantieleistungen autorisiert wurde, rufen Sie die Adresse <https://datacentersupport.lenovo.com/serviceprovider> auf und suchen Sie mithilfe des Filters nach dem gewünschten Land. Informationen zu den Rufnummern des Lenovo Support finden Sie unter <https://datacentersupport.lenovo.com/supportphonelist> für Ihre Region.

# <span id="page-44-0"></span>Anhang B. Hinweise

Möglicherweise bietet Lenovo die in dieser Dokumentation beschriebenen Produkte, Services oder Funktionen in anderen Ländern nicht an. Informationen über die gegenwärtig im jeweiligen Land verfügbaren Produkte und Services sind beim Lenovo Ansprechpartner erhältlich.

<span id="page-44-1"></span>Hinweise auf Lenovo Lizenzprogramme oder andere Lenovo Produkte bedeuten nicht, dass nur Programme, Produkte oder Services von Lenovo verwendet werden können. Anstelle der Lenovo Produkte, Programme oder Services können auch andere, ihnen äquivalente Produkte, Programme oder Services verwendet werden, solange diese keine gewerblichen oder anderen Schutzrechte von Lenovo verletzen. Die Verantwortung für den Betrieb von Fremdprodukten, Fremdprogrammen und Fremdservices liegt beim Kunden.

Für in diesem Handbuch beschriebene Erzeugnisse und Verfahren kann es Lenovo Patente oder Patentanmeldungen geben. Mit der Auslieferung dieses Dokuments sind kein Angebot und keine Lizenz unter Patenten oder Patentanmeldungen verbunden. Anfragen sind schriftlich an die nachstehende Adresse zu richten:

Lenovo (United States), Inc. 1009 Think Place Morrisville, NC 27560 U.S.A. Attention: Lenovo VP of Intellectual Property

LENOVO STELLT DIESE VERÖFFENTLICHUNG IN DER VORLIEGENDEN FORM (AUF "AS-IS"-BASIS) ZUR VERFÜGUNG UND ÜBERNIMMT KEINE GARANTIE FÜR DIE HANDELSÜBLICHKEIT, DIE VERWENDUNGSFÄHIGKEIT FÜR EINEN BESTIMMTEN ZWECK UND DIE FREIHEIT DER RECHTE DRITTER. Einige Rechtsordnungen erlauben keine Garantieausschlüsse bei bestimmten Transaktionen, sodass dieser Hinweis möglicherweise nicht zutreffend ist.

Trotz sorgfältiger Bearbeitung können technische Ungenauigkeiten oder Druckfehler in dieser Veröffentlichung nicht ausgeschlossen werden. Die Angaben in diesem Handbuch werden in regelmäßigen Zeitabständen aktualisiert. Lenovo kann jederzeit Verbesserungen und/oder Änderungen an den in dieser Veröffentlichung beschriebenen Produkten und/oder Programmen vornehmen.

Die in diesem Dokument beschriebenen Produkte sind nicht zur Verwendung bei Implantationen oder anderen lebenserhaltenden Anwendungen, bei denen ein Nichtfunktionieren zu Verletzungen oder zum Tode führen könnte, vorgesehen. Die Informationen in diesem Dokument beeinflussen oder ändern nicht die Lenovo Produktspezifikationen oder Garantien. Keine Passagen in dieser Dokumentation stellen eine ausdrückliche oder stillschweigende Lizenz oder Anspruchsgrundlage bezüglich der gewerblichen Schutzrechte von Lenovo oder von anderen Firmen dar. Alle Informationen in dieser Dokumentation beziehen sich auf eine bestimmte Betriebsumgebung und dienen zur Veranschaulichung. In anderen Betriebsumgebungen werden möglicherweise andere Ergebnisse erzielt.

Werden an Lenovo Informationen eingesandt, können diese beliebig verwendet werden, ohne dass eine Verpflichtung gegenüber dem Einsender entsteht.

Verweise in diesen Informationen auf Websites anderer Anbieter dienen lediglich als Benutzerinformationen und stellen keinerlei Billigung des Inhalts dieser Websites dar. Das über diese Websites verfügbare Material ist nicht Bestandteil des Materials für dieses Lenovo Produkt. Die Verwendung dieser Websites geschieht auf eigene Verantwortung.

Alle in diesem Dokument enthaltenen Leistungsdaten stammen aus einer kontrollierten Umgebung. Die Ergebnisse, die in anderen Betriebsumgebungen erzielt werden, können daher erheblich von den hier erzielten Ergebnissen abweichen. Einige Daten stammen möglicherweise von Systemen, deren Entwicklung noch nicht abgeschlossen ist. Eine Gewährleistung, dass diese Daten auch in allgemein verfügbaren Systemen erzielt werden, kann nicht gegeben werden. Darüber hinaus wurden einige Daten unter Umständen durch Extrapolation berechnet. Die tatsächlichen Ergebnisse können davon abweichen. Benutzer dieses Dokuments sollten überprüfen, welche Daten für ihre jeweilige Umgebung maßgeblich sind.

### <span id="page-45-0"></span>Marken

Lenovo, das Lenovo Logo, Micro DataCenter, ThinkSystem, Flex System, System x, NeXtScale System und X Architecture sind Marken von Lenovo in den Vereinigten Staaten und anderen Ländern.

<span id="page-45-1"></span>Intel und Intel Xeon sind Marken der Intel Corporation in den USA und/oder anderen Ländern.

Internet Explorer, Microsoft und Windows sind Marken der Microsoft Group.

Linux ist eine eingetragene Marke von Linus Torvalds.

Andere Namen von Unternehmen, Produkten oder Services können Marken oder Servicemarken anderer Unternehmen sein.

# <span id="page-46-0"></span>Index

18U [7](#page-16-1)

# A

Angepasste Support-Webseite [33](#page-42-2)

# E

Einführung [1](#page-10-1) Einsetzen [19](#page-28-2)

# H

Hilfe [33](#page-42-2) Hilfe anfordern [33](#page-42-2) Hinweise [35](#page-44-1)

# I

Installieren [21](#page-30-1)  Schienensätze [17](#page-26-4) Türpositions-Überwachungsgerät [31](#page-40-1)

# K

Kabelführung [15](#page-24-1) Konfigurationen [3](#page-12-2)

## M

Marken [36](#page-45-1) Micro DataCenter [7](#page-16-1)

## P

Personalisierte Support-Webseite erstellen [33](#page-42-2)

## R

Rackschrank [7](#page-16-1) remove ThinkSystem Micro Datacenter 18U-Rackschrank [30](#page-39-1) Türpositions-Überwachungsgerät [30](#page-39-1)

### S

Service und Support Bevor Sie sich an den Kundendienst wenden [33](#page-42-3) Hardware [34](#page-43-1) Software [34](#page-43-1) Sicherheit [iii](#page-4-1) Sicherheitshinweis [iv](#page-5-1) Spezifikationen [3](#page-12-3) Support-Webseite, angepasste [33](#page-42-2)

# T

Telefonnummern [34](#page-43-1) Telefonnummern, Hardware-Service und -Unterstützung [34](#page-43-1) Telefonnummern, Software-Service und -Unterstützung [34](#page-43-1) ThinkSystem Micro DataCenter [iv](#page-5-1), [1](#page-10-1) ThinkSystem Micro Datacenter 18U-Rackschrank [3,](#page-12-3) [17,](#page-26-5) [31](#page-40-1) Tür [19](#page-28-2), [21](#page-30-1), [23](#page-32-1)

### $\mathbf U$

umkehren [23](#page-32-1)

#### V

Verschieben [7](#page-16-1)

![](_page_49_Picture_0.jpeg)

Teilenummer: SP47A70380

Printed in China

(1P) P/N: SP47A70380

![](_page_49_Picture_4.jpeg)